### **Quality Criteria Verification Executive Summary For QCV, Stage Rollout, DMSU and EGI internal**

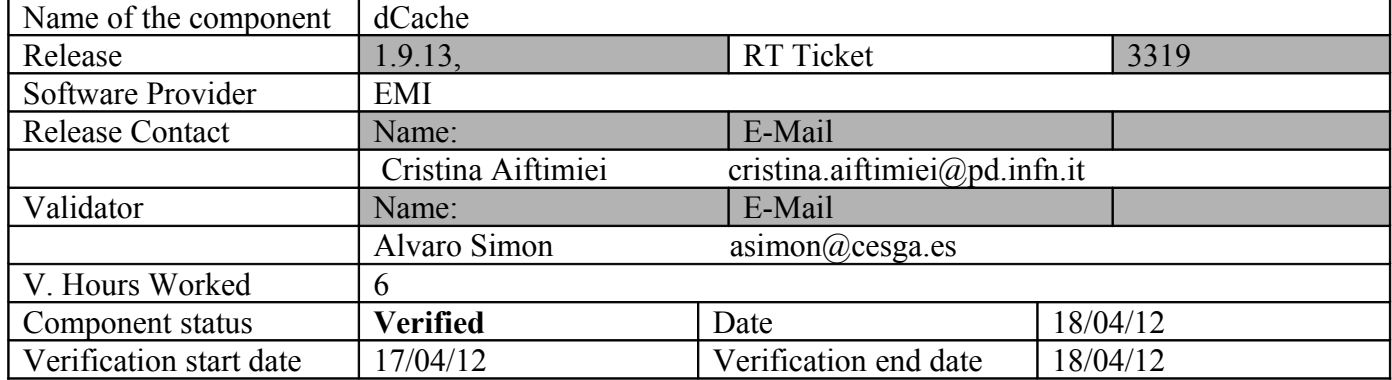

### **Summary:**

**dCache 1.9.13 was verified without problems. The service was restarted after a yum update.**

**GGUS Tickets: None**

### **Summary of Quality Criteria verification**:

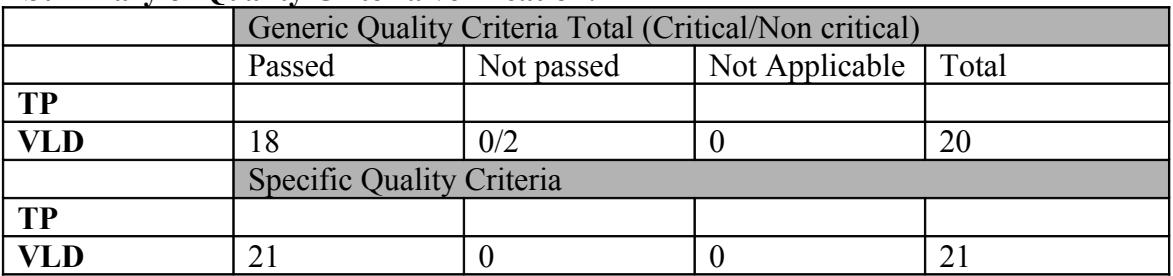

# **Quality Criteria verification cheatsheet:**

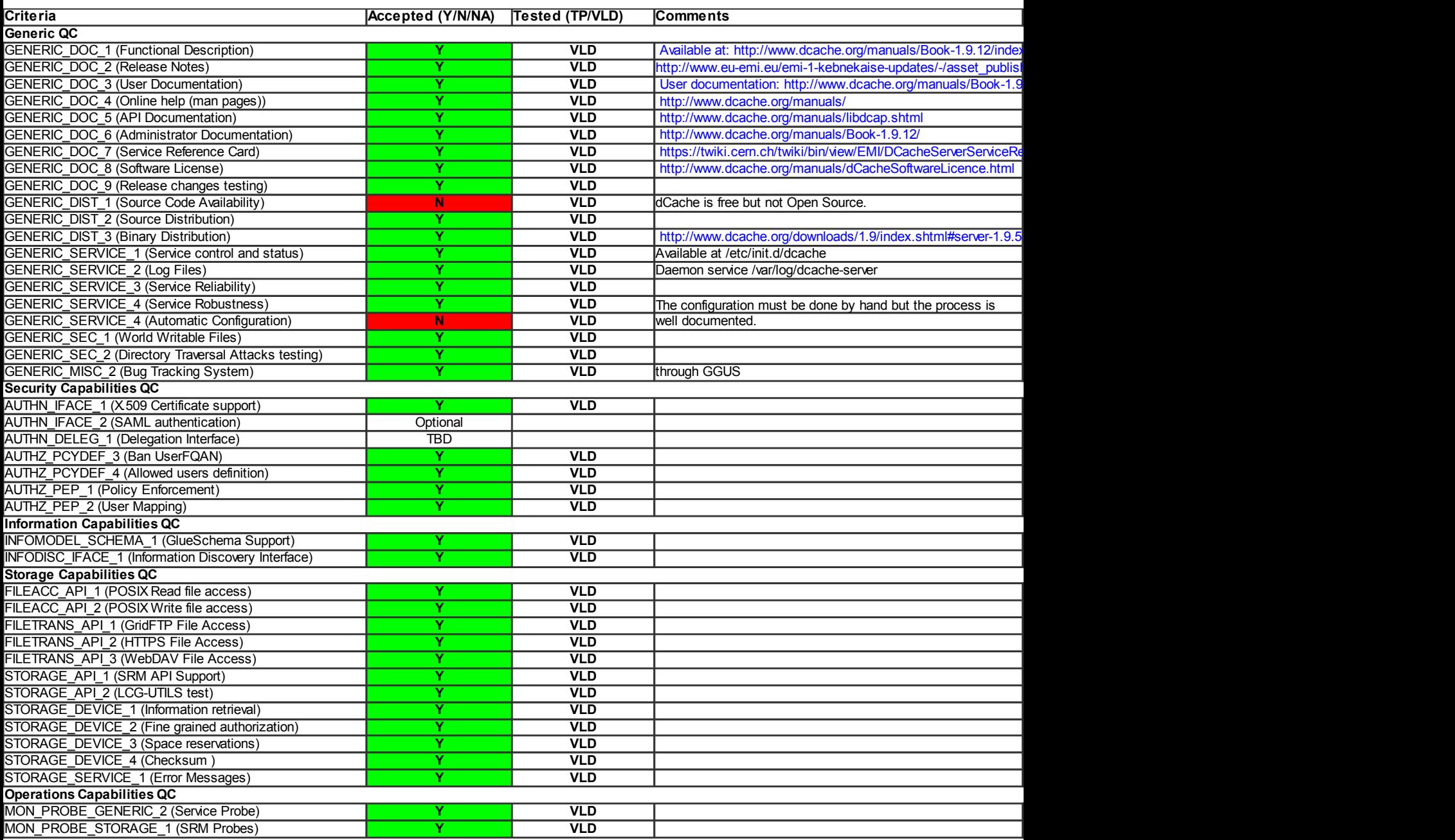

### **Validator comments:**

```
$ cat EMI.dcache.sl5.x86_64.repo
```
# EGI Software Repository - REPO META (releaseId,repositoryId,repofileId) - (3319,411,333)

[EMI.dcache.sl5.x86\_64]

name=EMI.dcache.sl5.x86\_64

baseurl=http://admin-repo.egi.eu/sw/unverified/emi.dcache.sl5.x86\_64/1/9/15/

enabled=1

protect=1

gpgcheck=1

priority=5

gpgkey=http://emisoft.web.cern.ch/emisoft/dist/EMI/1/RPM-GPG-KEY-emi

# yum clean all

# yum update

Dependencies Resolved

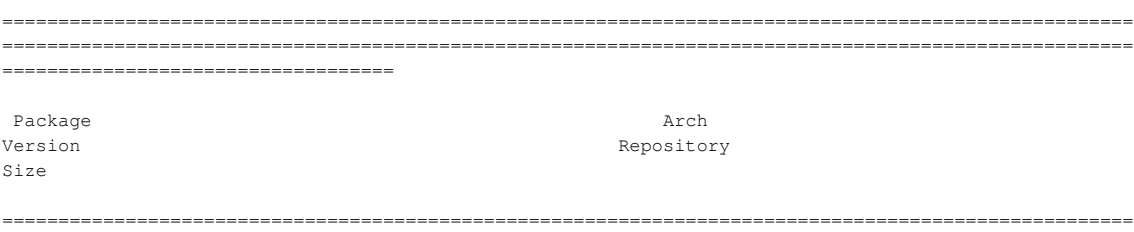

===================================================================================================== ===================================

#### Updating:

dcache-server noarch noarch noarch noarch noarch noarch noarch noarch noarch noarch noarch noarch noarch noarch noarch noarch noarch noarch noarch noarch noarch noarch noarch noarch noarch noarch noarch noarch noarch noarc 51 M

1.9.12-13 EMI.dcache.sl5.x86\_64

#### Transaction Summary

===================================================================================================== ===================================================================================================== ===================================

Install 0 Package(s)

Upgrade 1 Package(s)

```
Total download size: 51 M
Is this ok [y/N]: 
# /etc/init.d/dcache-server start
Starting dCacheDomain done
# /etc/init.d/dcache-server status
DOMAIN STATUS PID USER 
dCacheDomain running 3119 dcache 
# cd /etc/init.d
# sh -x postgresql start
# ldapsearch -x -H ldap://test12.egi.cesga.es:2170 -b o=grid
# extended LDIF
#
# LDAPv3
# base <o=grid> with scope subtree
# filter: (objectclass=*)
# requesting: ALL
#
# grid
dn: o=grid
objectClass: organization
o: grid
# local, grid
dn: Mds-Vo-name=local,o=grid
Mds-Vo-name: local
objectClass: Mds
# resource, grid
dn: Mds-Vo-name=resource,o=grid
Mds-Vo-name: resource
objectClass: Mds
..
..
srms commands
#srmcp -2 -debug srm://test12.egi.cesga.es:8443/srm/managerv2?SFN=/data/mytest/test_umd3.out
OK
#srmls srm://test12.egi.cesga.es:8443/srm/managerv2?SFN=/data/mytest
OK
# srmmkdir -2 srm://test12.egi.cesga.es:8443/srm/managerv2?SFN=/data/mytest/opssgm
OK
# srmls srm://test12.egi.cesga.es:8443/srm/managerv2?SFN=/data/mytest
OK
# lcg-ls -l -b -D srmv2 srm://test12.egi.cesga.es:8443/srm/managerv2?SFN=/data/mytest
OK
# srm-get-permissions -webservice_path=srm/v2/server srm://test12.egi.cesga.es:8443/srm/managerv2?
SFN=/data/mytest/test_umd3.out
OK
```
# srm-set-permissions -type=CHANGE -group=RWX -webservice\_path=srm/v2/server srm://test12.egi.cesga.es:8443/srm/managerv2?SFN=/data/mytest/test\_umd3.out

OK

# srm-get-permissions -webservice\_path=srm/v2/server srm://test12.egi.cesga.es:8443/srm/managerv2? SFN=/data/mytest/test\_umd3.out

OK

# srm-check-permissions -webservice\_path=srm/v2/server srm://test12.egi.cesga.es:8443/srm/managerv2? SFN=/data/mytest/test\_umd3.out

OK

N**ot applicable Quality Criteria**

## **Specific Functional Tests to be repeated in SR:**

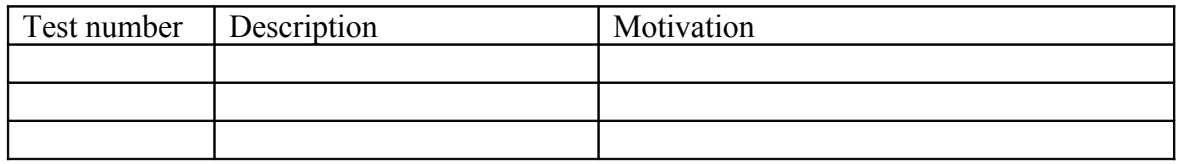

### **Specific Non-functional tests (Scalability, etc…) to be repeated in SR:**

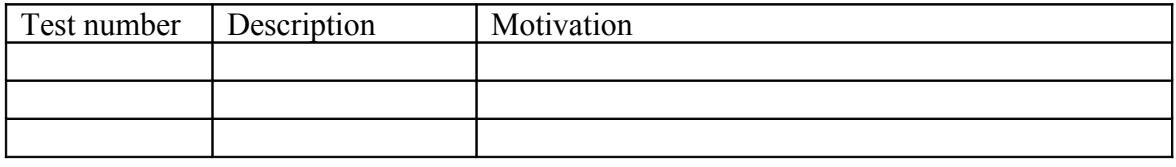

## **Comments for UMD QC definition (TSA2.2):**

- Review criteria xxxx
- Add criteria xxxx

## **Comments for SR (TSA1.3):**

### **Comments for DMSU (TSA2.5):**

**Comments for TP:**